## **Instructions for Accessing School Email**

#### Dear Parents/Carers,

We have recently taken the opportunity to move the school's Email services to Office 365, which has enabled us to offer a School Email address to all of our students.

This year the GCSE Examinations results will be accessible to Yr 11 students via Go 4 Schools on Results Day (20<sup>th</sup> August).

To register for Go 4 Schools, students **must** have access to their school email account. This is vital if they want to see their results on the day they are released.

To do this, please follow the instructions below.

Step 1 – Click the following link, or type it into the address bar in your browser:

#### [https://outlook.office.com](https://outlook.office.com/)

Step 2 – You will be taken to the Sign in screen below. Your son/daughter will need to **sign in** using their **school Email address:**

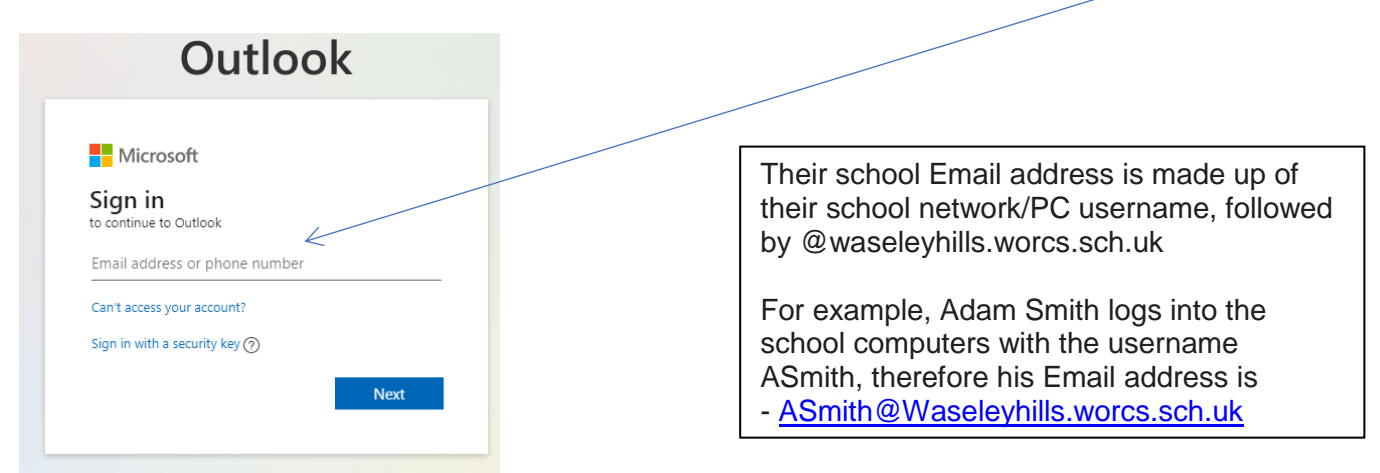

Step 3 – They will need to enter the password for their school login, which again is the same as they use for the computers in school and Home Access Plus:

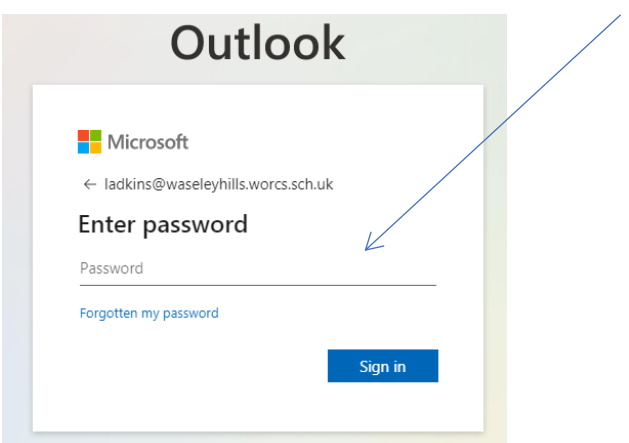

Step 4 – They will be taken to their Email Mailbox, where they will be able to see their Inbox and be ready to send and receive emails to and from their school email account. This Mailbox will only allow Emails to/from another Waseley account, with the exception of Go4Schools.

If you have any problems logging into the above please Email [Office365Support@waseleyhills.worcs.sch.uk](mailto:Office365Support@waseleyhills.worcs.sch.uk) and we will offer you the assistance you require.

# **GO 4 SCHOOLS**

## **LOGGING IN FOR THE FIRST TIME**

Log on to the Go4Schools web page [\(www.go4schools.com\)](http://www.go4schools.com/). Click on the Students icon:

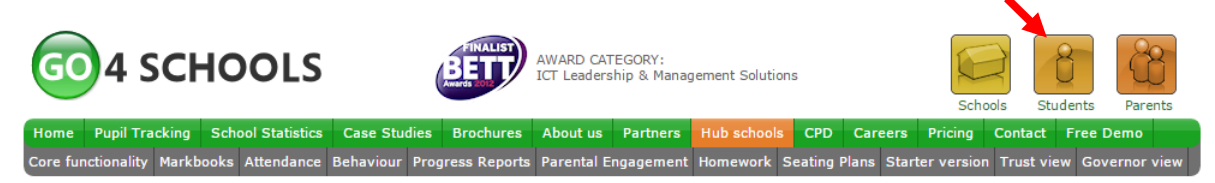

Clicking the Students box takes you to the Log In page. Click on the "First-time User" link.

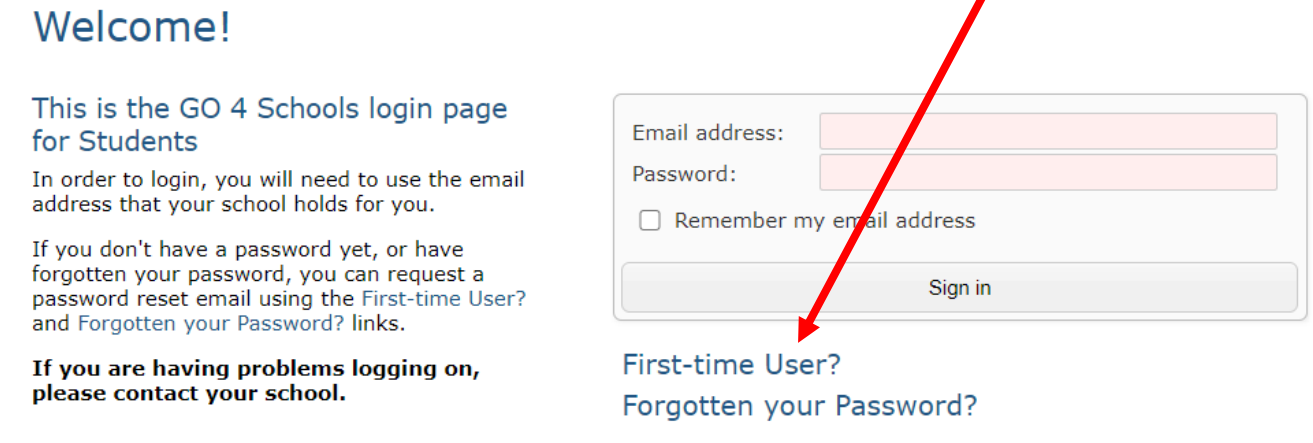

You will then be prompted to enter an Email Address - this **needs** to be your **school Email Address**.

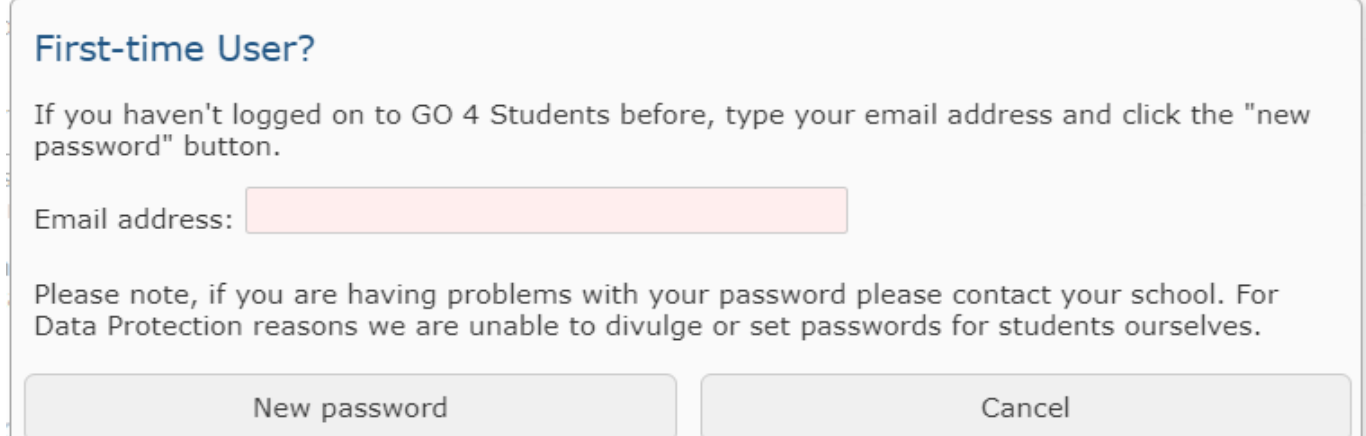

Enter your Email Address and click the "New password" button.

You will be sent an Email from Go4Schools containing a link to set a new password for your account (check your Spam/Junk folder if it does not appear in your Inbox), please set a password making sure it meets the necessary strength requirements as specified on the webpage, then return to the Go4Schools Students site and login.

### **GCSE Exam Results 2020**

On GCSE Results Day, you will need to login and to view your results. Scroll down to the 'Progress and reports' section and click 'View report':

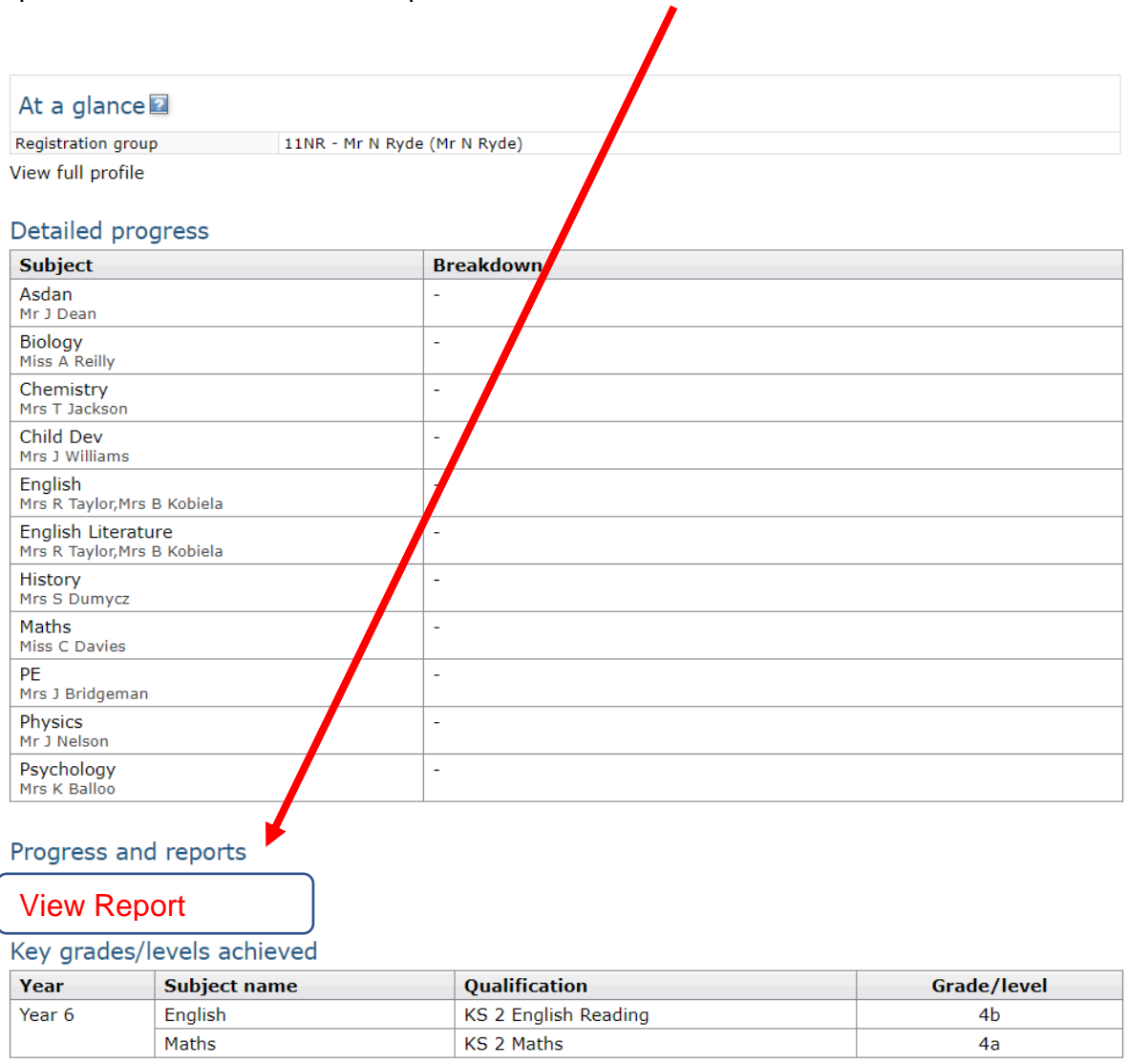

This will take you to your GCSE Results Report 2020

You can save this PDF version and print it out for your records.